## **Accessing Glow**

Login into <https://sts.platform.rmunify.com/account/signin/glow>using your glow login details

Your username will begin with gw.

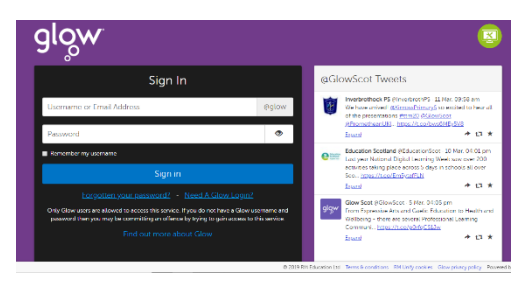

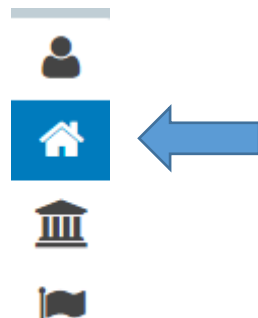

Click the house icon on the left of the screen to access the Sikeside Primary area.

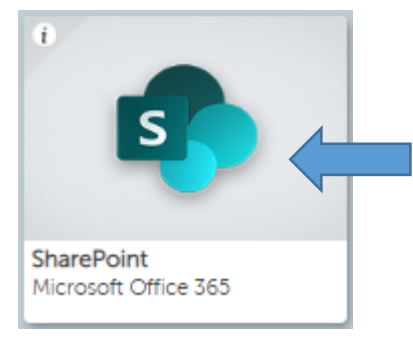

Click the SharePoint tile to access the Sikeside Primary site.

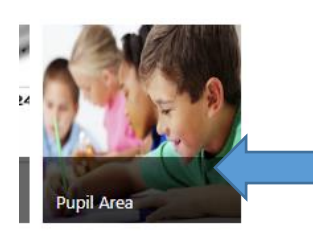

Click the pupil area and select your class.

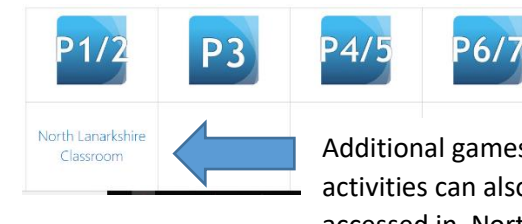

Additional games and activities can also be accessed in North Lanarkshire Classroom